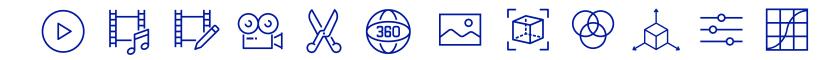

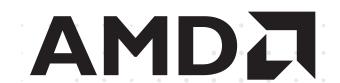

# Welcome To Exceptional Performance.

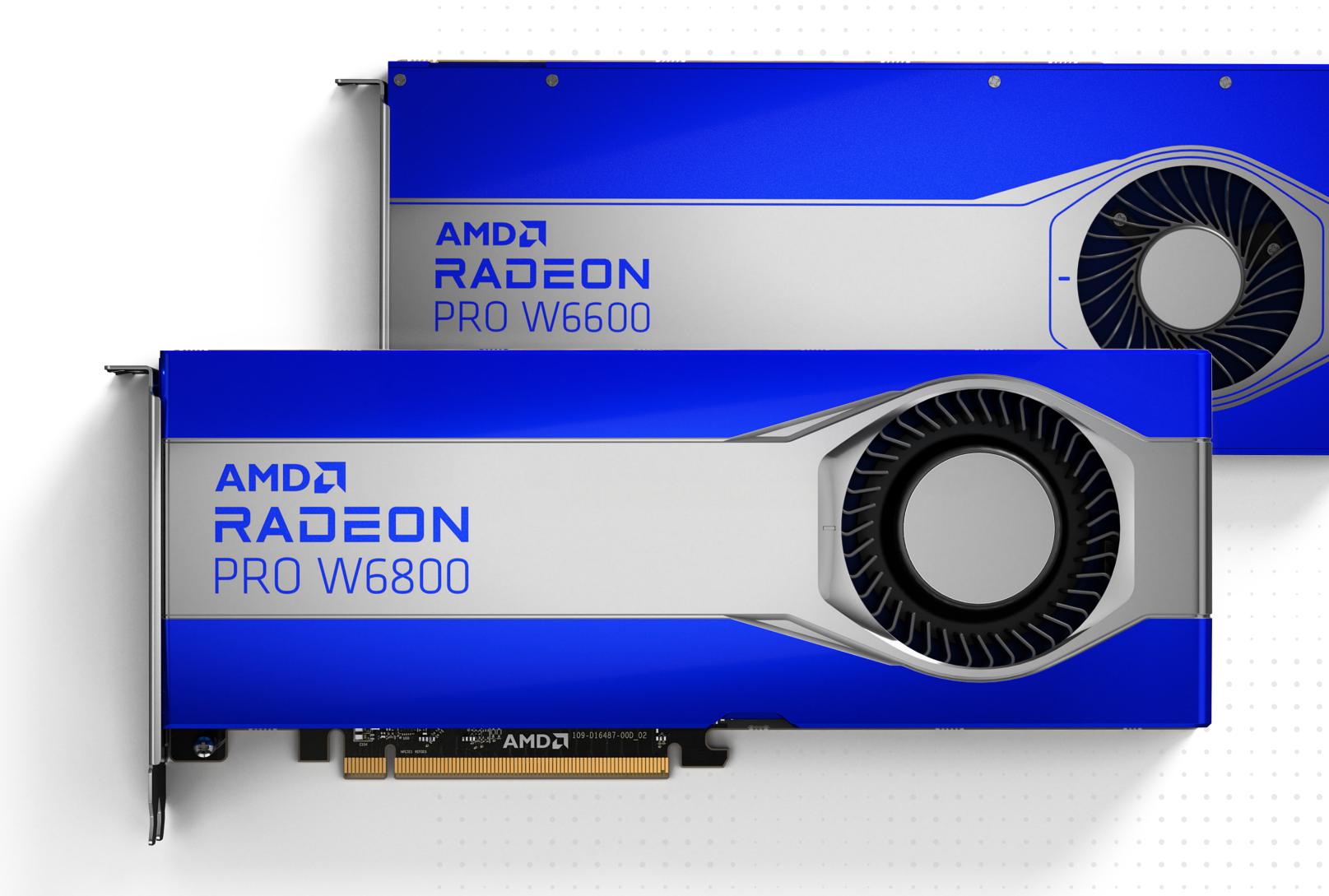

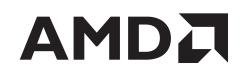

# Contents

| Getting Started3                                |   |  |
|-------------------------------------------------|---|--|
| Important Safety Instructions                   | 4 |  |
| Hardware & Software Installation                | 5 |  |
| Installation Overview                           | 5 |  |
| Using an Optional Retention Bracket             | 5 |  |
| Installation in 10 Easy Steps                   | 6 |  |
| AMD Radeon™ PRO W6000 Series Drivers & Software | 7 |  |
| Display Output Adapters                         | 7 |  |
| Display Configurations                          | 8 |  |
| Additional Help                                 | 9 |  |

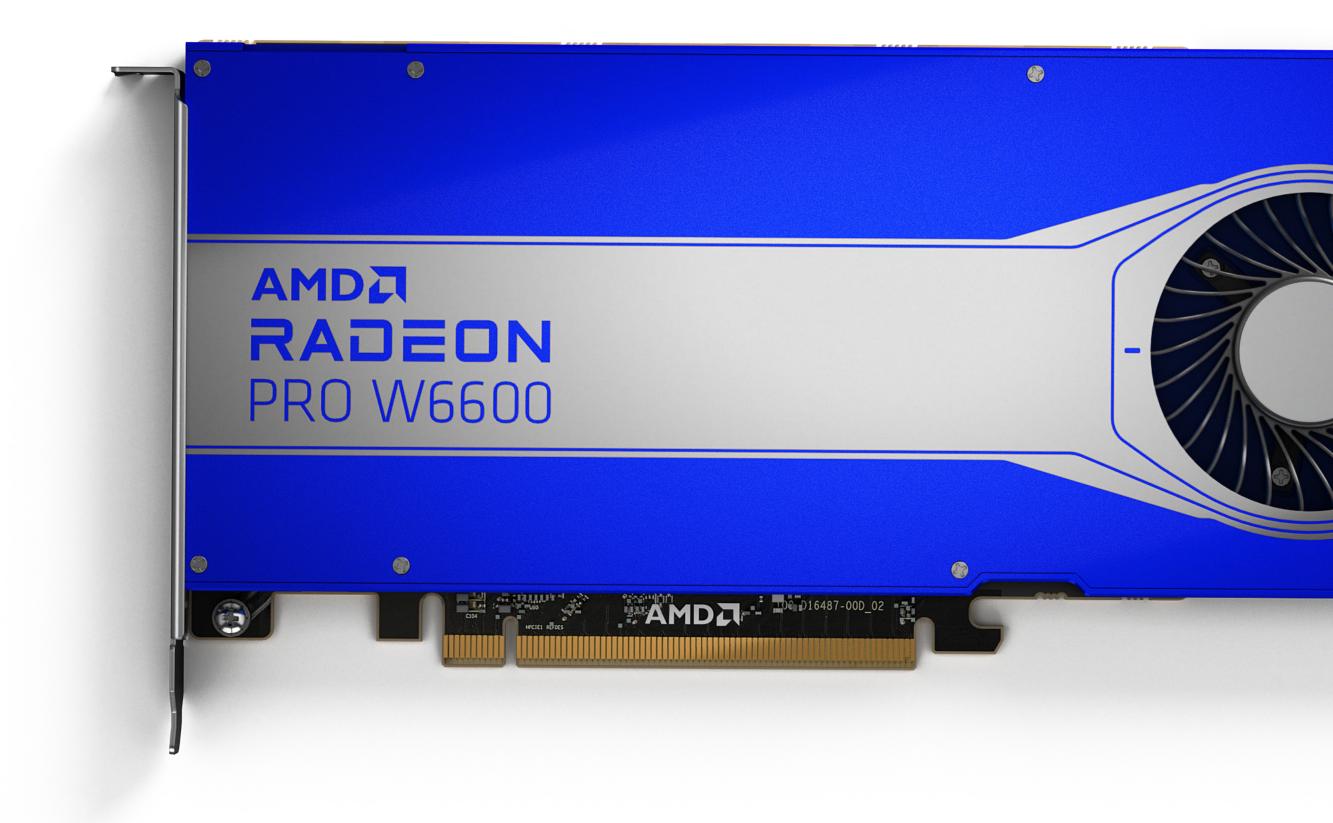

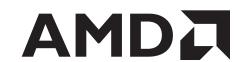

# **Getting Started**

### Before You Begin...

Before you begin installing your new AMD Radeon™ PRO graphics card, visually inspect the card and any components that may have shipped with it, and contact your AMD reseller in the event of missing or damaged parts. Also make sure that you have the correct system requirements and have reviewed the preinstallation information outlined below.

### **System Requirements**

The following are the minimum requirements for installation of AMD Radeon™ PRO W6000 series graphics cards. For additional processing power and graphics performance, multiple AMD Radeon™ PRO W6000 series graphics cards can be installed in the same system provided there are enough PCI-Express® slots available, and the system power supply has sufficient capacity.

These apply to both single-card and multi-card installations:

■ PC with at least one PCI-Express® x16 graphics slot available on the motherboard.

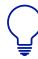

**PRO TIP:** For multi-card installations, it is recommended that there be enough room on the motherboard to provide at least one empty slot between graphics cards.

- AMD RADEON™ PRO W6800 Minimum 650W system power supply
  AMD RADEON™ PRO W6600 Minimum 350W system power supply
  If unsure on the power supply requirements for multiple GPU configurations, please consult with AMD Customer Care. See Page 09 for details.
- Minimum of 16 GB of system memory, 32 GB is recommended
- Supported operating systems include Microsoft Windows® 10 and Linux®. (64-bit operating system is highly recommended).
- At least one display that is compatible with a DisplayPort<sup>™</sup> connection.

### **Recording the Serial and Part Numbers**

Write down the serial number and part number before installing your product. The serial number and part number on the product are required for registration and technical support. They are located on a sticker on the back of your AMD Radeon™ PRO W6000 series graphics card [Fig. 1].

[Fig. 1]
Serial Number &
Part Number

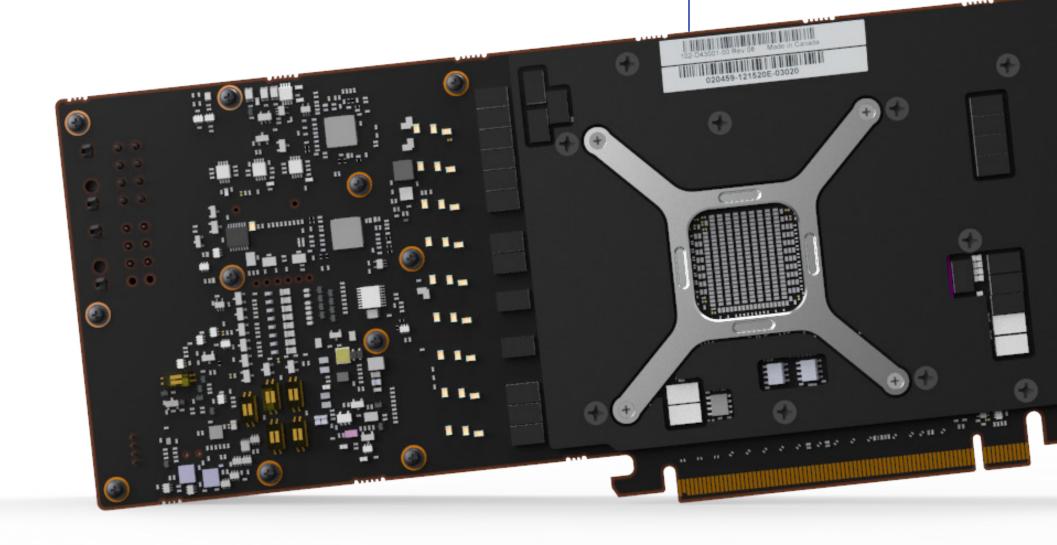

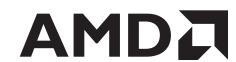

# **Important Safety Instructions**

Installation and servicing of computer components, and creating customized computer mods can be hazardous. Only trained, qualified personnel should install, repair or service computer components or create customized mods. Please ensure that before working on computer components that the computer is unplugged and that all components have been fully discharged. Be sure to ground yourself before touching sensitive components which can be damaged by static discharge.

Failure to exercise appropriate caution can result in serious personal injury and/or damage to computer components.

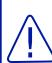

**CAUTION:** This product is for use only with compatible UL-listed personal computers that have installation instructions detailing user installation of this class of product.Read all instructions before beginning installation. All safety and installation instructions should be read before the product is installed or operated.Retain all instructions. Safety, installation, and operating instructions should be retained for future reference. Heed all warnings. All warnings regarding the product and its operating instructions should be obeyed. Use appropriate grounding.

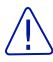

**CAUTION:** [Where applicable] For continued protection against the risk of electric shock and fire, install this accessory only in products equipped with a three-wire grounding plug, a plug having a third (grounding) pin. This is a safety feature. Do not remove the grounding pin of a three-pin plug.

Attach product securely. All product-securing screws or fasteners should be completely tightened in order to provide continuous bonding between the product and the PC chassis, as appropriate.

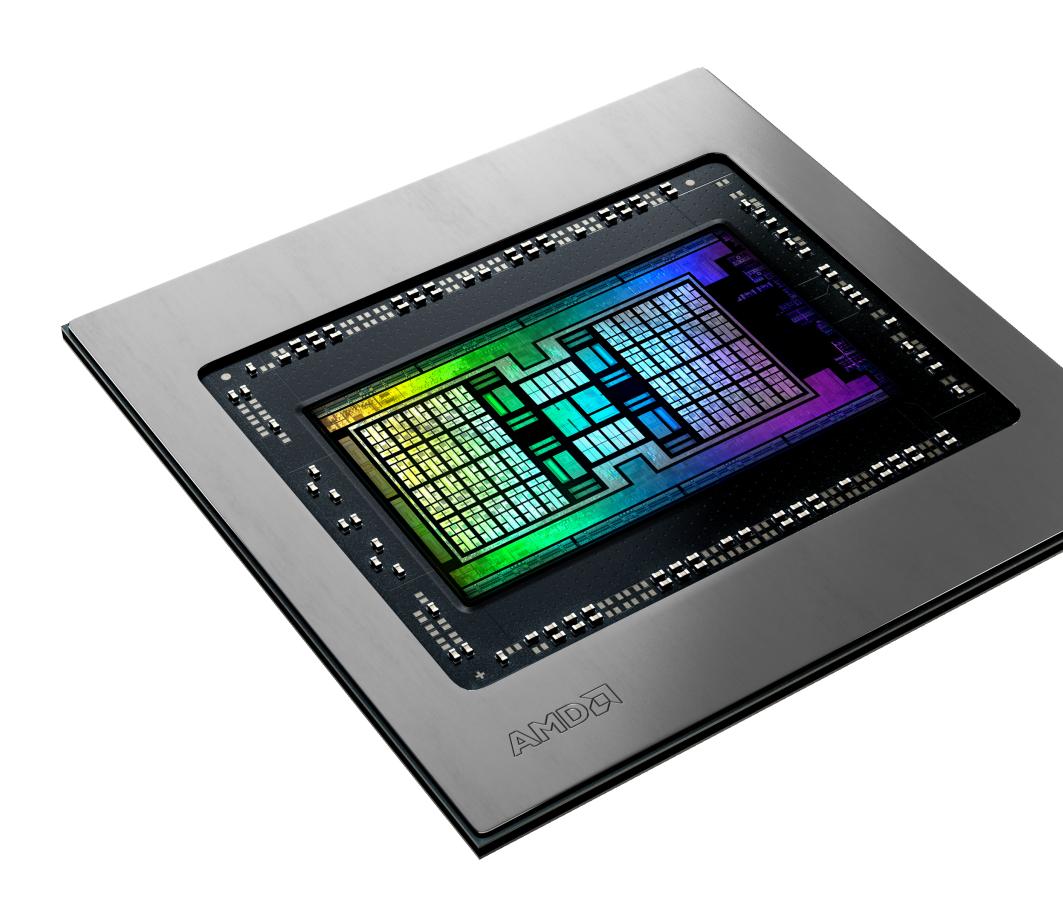

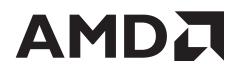

## Hardware & Software Installation

### **Installation Overview**

Once you have determined that your system meets the recommended minimum requirements, perform the following tasks to install your new graphics card.

If replacing an existing graphics card, uninstall the old graphics driver and software before installing your new AMD Radeon™ PRO W6000 series graphics card.

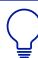

**PRO TIP:** If you are using a motherboard containing an on-board graphics solution and do not intend to use it as part of a multiple monitor configuration, disable it.

### Using an Optional Retention Bracket(s)

Your AMD Radeon™ PRO W6000 series graphics card may require a metal retention bracket(s). These are designed to improve mechanical stability of the graphics card when installed in desktop workstations.

To install an extender bracket, attach it to the rear end of the graphics card using the four included screws.

**NOTE:** A retention bracket should only be attached to the graphics card if the system chassis is designed to house retention brackets. Please contact AMD if you are unsure about whether a retention bracket should be used. (See AMD Customer Care on Page 9.)

# Power Connection Location [Fig. 2] A. Power supply B. Graphics card CAUTION: Wait approximately 20 seconds after unplugging the power cord before disconnecting a peripheral cable or removing a component from the motherboard to avoid possible damage to the motherboard. Detailed installation instructions are provided on the following page.

- **1.** Turn off and disconnect your computer system from AC power.
- 2. If needed, remove any existing graphics card(s).
- **3.** Install the new AMD Radeon™ PRO W6000 series graphics card.
- 4. Reassemble and connect your computer system and display(s).
- **5.** Start the computer system, install the AMD drivers and configuration software.
- **6.** Restart the computer system.

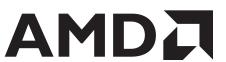

### 10 Easy Steps to Installing the Graphics Card

- 1. Turn off the computer, and disconnect its power cable.
- **2.** Remove the cover to the computer's case.

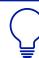

**PRO TIP:** If necessary, consult the computer manual for help in removing the cover.

- **3.** Unscrew or unfasten and remove any existing graphics card from the computer.
- 4. Locate the appropriate PCI-Express® x16 slot and, if necessary, remove the corresponding metal backplate cover(s). Make sure all internal cables are clear of the slot.

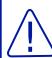

CAUTION: Static electricity can seriously damage computer components. Discharge your body's static electricity by touching the power supply or the metal surface of the computer chassis before you touch any components inside the computer's case to avoid damaging them.

- 5. Align your new AMD Radeon™ PRO W6000 series graphics card with the slot and press it in firmly until the card is fully seated.
- 6. If your card requires auxiliary power and must be connected directly to the power supply, locate the appropriate power connector cable(s) from the power supply and connect it (or them) to the graphics card's auxiliary power connector(s).

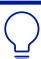

PRO TIP: If applicable, before installing a card that requires a supplementary power connection, make power connection, make sure your existing power supply has such a connection available.

- **7.** Fasten the graphics card securely to the back panel.
- 8. Make sure no internal cables are interfering with components inside the computer (for example, a cooling fan) and then replace the computer cover.
- **9.** Reconnect any cables you may have disconnected during installation, and then plug in the computer's power cable. Turn on the computer. If you have correctly installed the graphics card, then the computer should start normally.
- 10. Proceed to install the software and drivers for your AMD Radeon™ PRO W6000 series graphics card. Restart the computer system. The latest drivers are available from AMD's website at support.amd.com.

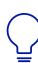

**PRO TIP:** If you are using a motherboard containing an on-board graphics solution and do not intend to use it as part of a multiple monitor configuration, disable it. Typically this is achieved by right-clicking the listed display adapter within the Device Manager and selecting 'Disable'. If unsure consult AMD Customer Care or your local IT partner.

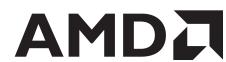

### Radeon™ PRO Drivers and Software

Drivers are small but important programs that enable an operating system to communicate with a piece of hardware, such as a graphics card. When you install a new graphics card, you must also install the appropriate AMD Radeon™ PRO W6000 series driver and configuration software for your card to take full advantage of the capabilities of your card. It is recommended to also reinstall AMD Radeon™ PRO W6000 series drivers each time you reinstall or upgrade your operating system.

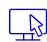

The latest drivers are available from AMD's website at **support.amd.com**.

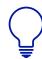

**PRO TIP:** Uninstalling Radeon PRO Software prior to installing another graphics driver can help prevent potential file conflicts which may corrupt the installation of new drivers.

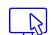

Read how to install Radeon™ PRO Software on a Windows® based system at: amd.com/en/support/kb/faq/pdh-install

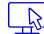

Learn how to uninstall Radeon™ PRO Software from a Windows® based system at: amd.com/en/support/kb/faq/pdh-uninstall

### **Display Output Adapters**

Adapters and dongles can be used to connect displays that are not directly supported by the connection types available on your graphics card.

Adapters/dongles that are not provided with your graphics cards can be purchased from your local AMD resellers. When connecting displays to a DisplayPort™ connection, the type of adapter and display that you use may determine the number of displays that can be used with your graphics card.

- An **active adapter** allows a non-DisplayPort<sup>™</sup> display to be connected to a DisplayPort<sup>™</sup> connection using native DisplayPort<sup>™</sup> signals.
- A **passive adapter** also allows a non-DisplayPort<sup>™</sup> display to be connected to a DisplayPort<sup>™</sup> connection but using non-DisplayPort<sup>™</sup> signals.
- Transmission of audio and video information between variants of the same connection type (for example, Mini DisplayPort<sup>™</sup> to standard DisplayPort<sup>™</sup> and vice versa) are considered to be native connections. More information on the number and type of displays that can be supported by your graphics card is provided in the following sections.

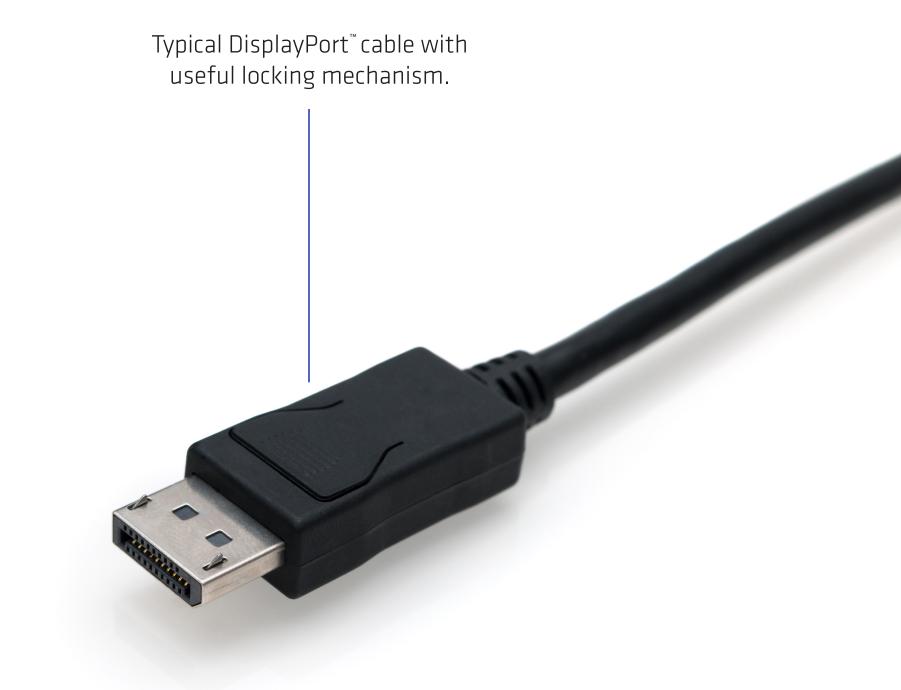

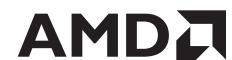

# **Display Configurations**

### **Connecting Displays**

The AMD Radeon™ PRO W6000 series graphics card provides support for up to 8K Ultra High-Definition (UHD) resolutions via its DisplayPort™ connections [Fig. 3]. Depending on the model of the graphics card, up to six displays can be simultaneously supported via the onboard DisplayPort™ connections. Non-DisplayPort™ devices may be connected using adapter cables.

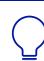

**PRO TIP:** For best graphics performance and quality, always use native (or active) connections when possible.

### The following table lists options for attaching displays to your graphics card:

| Display Configuration            | Connection Options                                        |
|----------------------------------|-----------------------------------------------------------|
| CRT (VGA) display                | DisplayPort™ connection with DisplayPort™-to-VGA adapter  |
| DFP (digital flat-panel) display | DisplayPort™ connection with DisplayPort™ cable           |
|                                  | DisplayPort™ connection with DisplayPort™-to-DVI adapter  |
| HDMI™                            | DisplayPort™ connection with DisplayPort™-to-HDMI adapter |

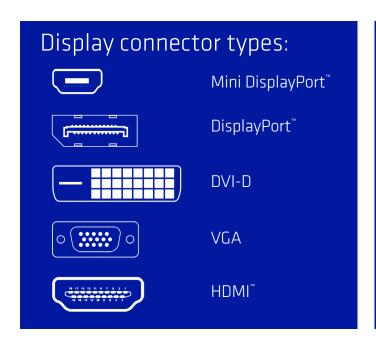

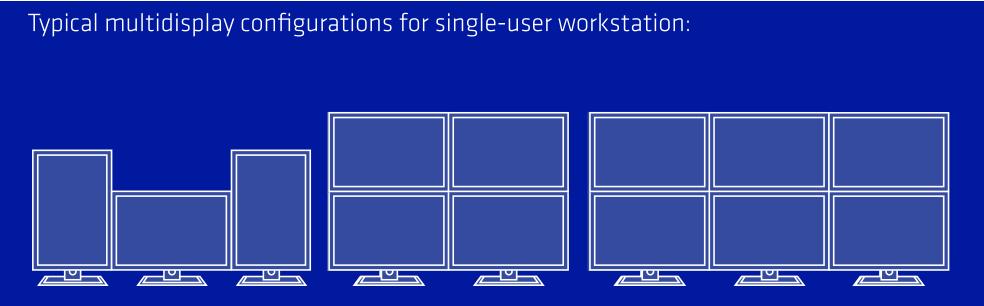

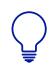

PRO TIP: Only up to three (3) passive adapter cables may be used. Active adapter cables are required for additional displays.

**[Fig. 3]** Mini-DisplayPort<sup>™</sup> and Full Size DisplayPort<sup>™</sup> Connections:

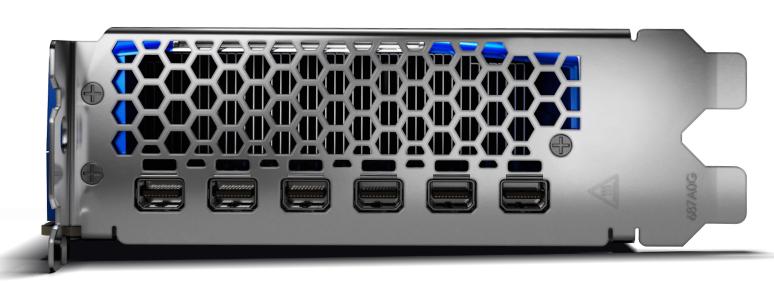

AMD Radeon™ PRO W6800 GPU

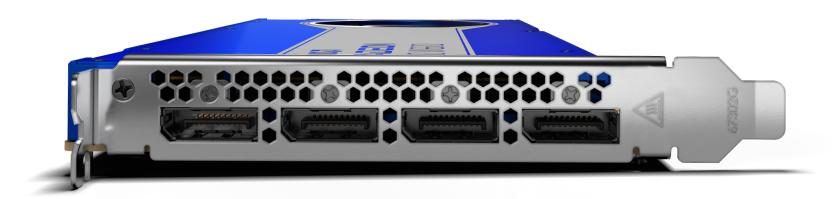

AMD Radeon™ PRO W6600 GPU

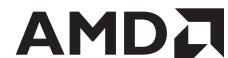

# Need Additional Help?

### **AMD Customer Care**

AMD Customer Care for Graphics Products will work to resolve your issue and help you to get your product up and running. If your issue is not resolved, our technicians will determine whether the difficulty you are experiencing is the result of the product, whether your product contains a defect, and whether your product is under warranty.

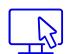

For additional product support, please visit **amd.com/support** for technical troubleshooting guides and AMD Customer Care contact information.

- AMD Customer Care is unable to assist with refunds, returns, or exchange specific inquiries. If resolving the problem being experienced is critical to your decision to keep the product, it is your responsibility to ensure that you know and are within the period of time your reseller will allow for refunds, returns, or exchange.
- AMD is not responsible for any expense incurred accessing Customer Care. It is expected that customers will review the expense associated with the available support options and will choose the method that best meets their needs and budget.
- AMD Customer Care reserves the right to limit support options for products that are not registered or are reaching end of life.

### Disclaimer

The information contained herein is for informational purposes only, and is subject to change without notice. While every precaution has been taken in the preparation of this document, it may contain technical inaccuracies, omissions and typographical errors, and AMD is under no obligation to update or otherwise correct this information.

AMD makes no representations or warranties with respect to the contents of this guide and assumes no responsibility for any inaccuracies, errors or omissions that may appear in this guide. AMD specifically disclaims any implied warranties of merchantability or fitness for any particular purpose. In no event will AMD be liable to any person for any direct, indirect, special or other consequential damages arising from the use of any information contained heren, even if AMD is expressly advised of the possibilty of such damages.

No license, including implied or arising by estoppel, to any intellectual property rights is granted by this document. Terms and limitations applicable to the purchase or use of AMD's products are as set forth in a signed agreement between the parties or in AMD's Standard Terms and Conditions of Sale.

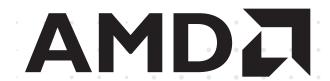

# Keep Up To Date

Register to receive the latest news direct to your inbox at:

AMD.com/ProGPUsignup

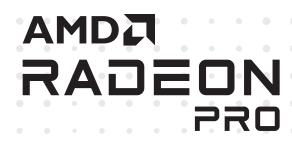

AMD.com/RadeonPRO

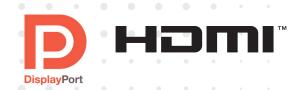

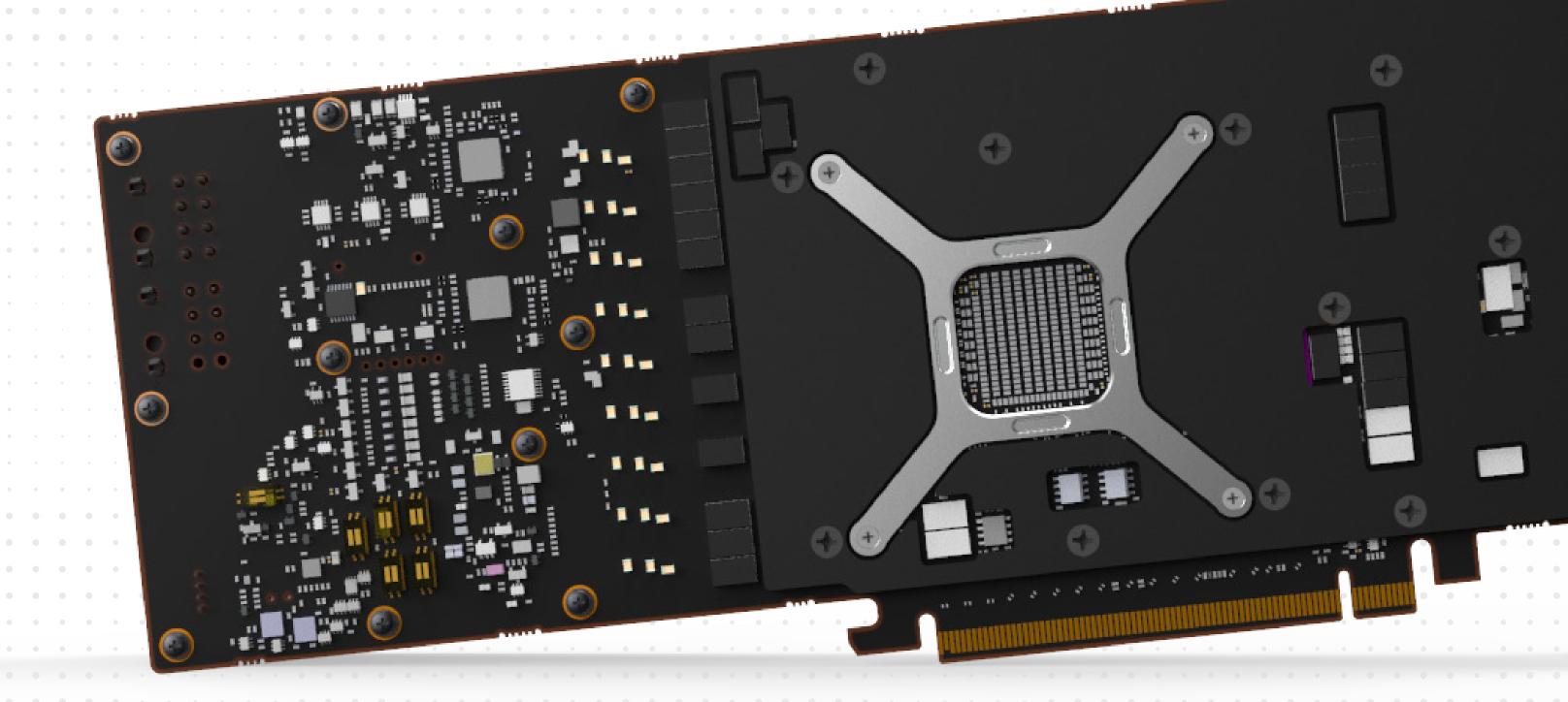

This device complies with part 15 of the FCC Rules. Operation is subject to the following two conditions: (1) This device may not cause harmful interference received, including interference that may cause undesired operation.

© 2021 Advanced Micro Devices, Inc. All rights reserved. AMD, the AMD Arrow logo, Radeon, and combinations thereof are trademarks owned by the Video Electronics Standards Association (VESA®) in the United States and other countries.

PCI Express and PCIe are registered trademarks of PCI-SIG Corporation. HDMI, the HDMI logo and High-Definition Multimedia Interface are trademarks of registered trademarks of HDMI Licensing, LLC in the United States and other countries. Other names are for informational purposes only and may be trademarks of their respective owners.